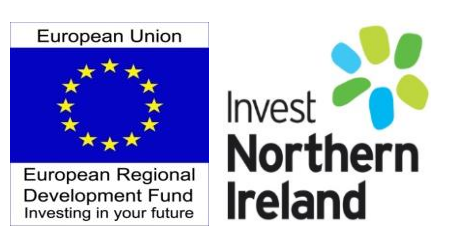

# **Invest Northern Ireland**

# **Cost Based Claims Guidance Notes**

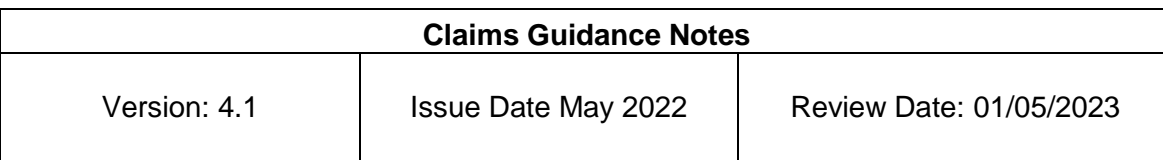

# **Contents**

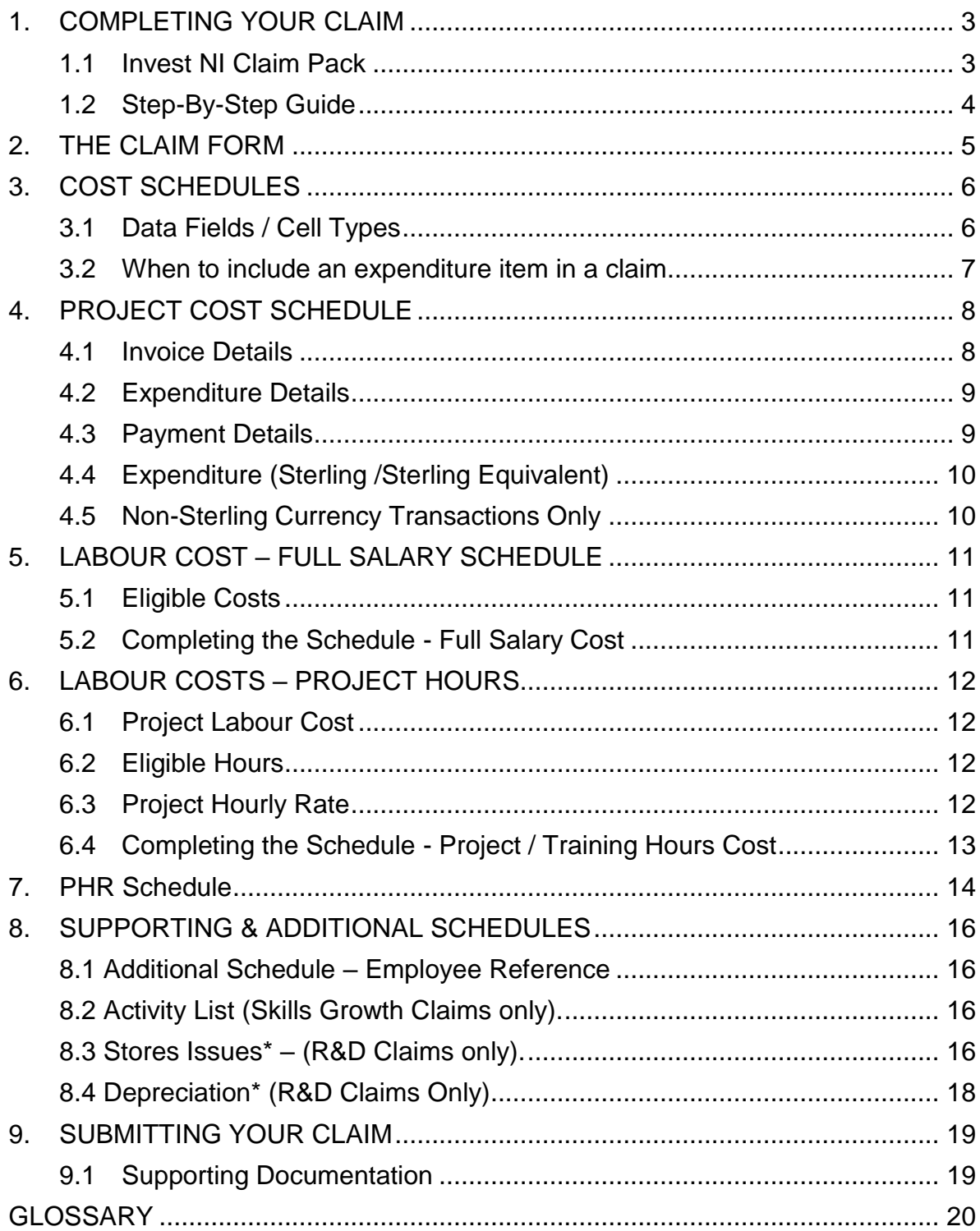

### <span id="page-2-0"></span>**1. COMPLETING YOUR CLAIM**

### <span id="page-2-1"></span>**1.1 Invest NI Claim Pack**

### **Invest NI Claim Pack**

All claims must be completed using the Invest NI Claim Pack downloaded from our website. The Claim Pack is provided in MS Excel format – claims submitted in other formats cannot be processed and will not be logged onto our systems.

Commence completing your claim by entering the required data onto the Claim Form.

Cost Schedules and Supporting Schedules are then completed as required for the particular grant type as set out in the following table:

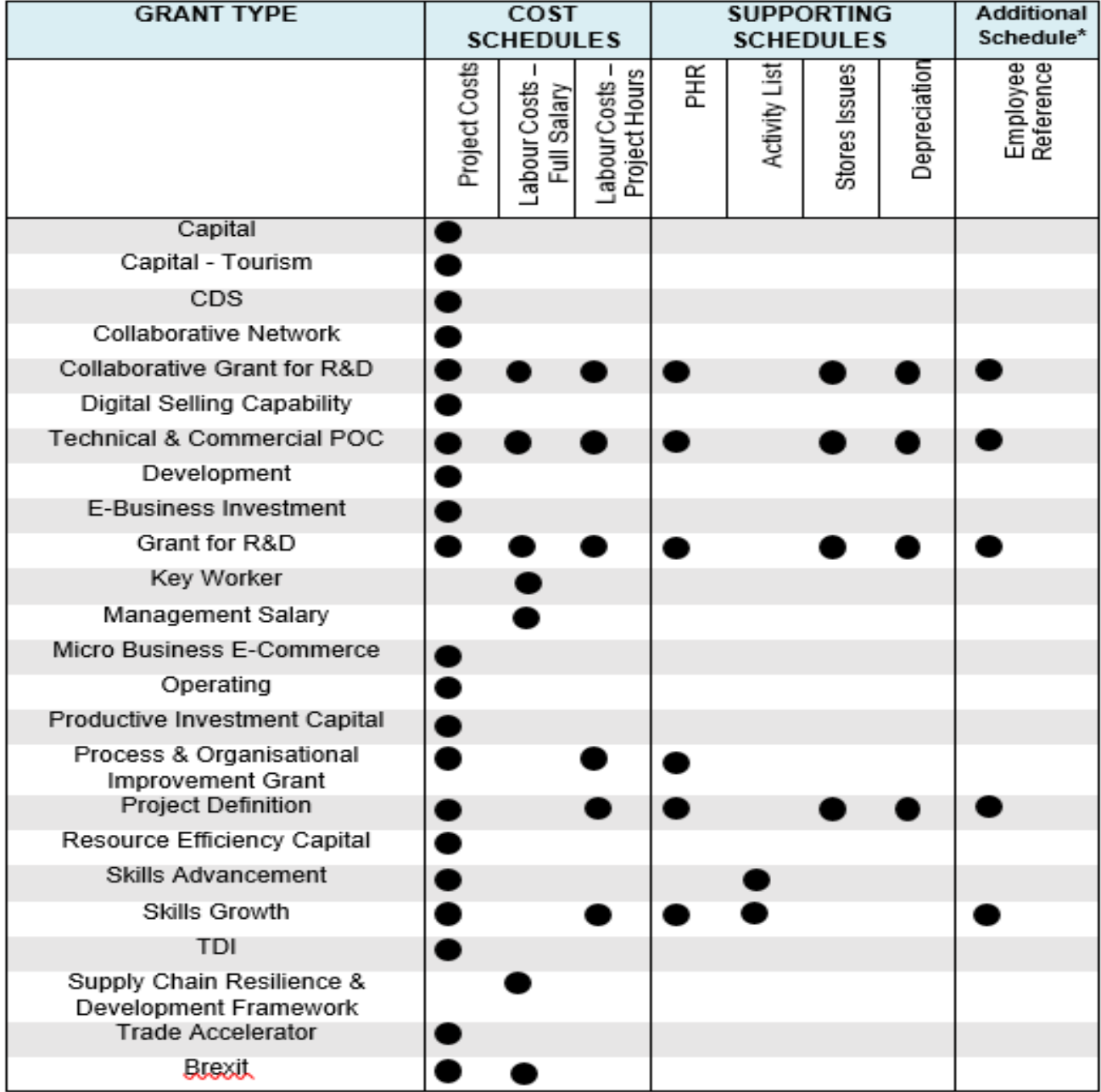

\* Note – The Employee Reference Schedule is separate from the Claim Pack and can be downloaded from our website when required to be included in support of a claim.

### <span id="page-3-0"></span>**1.2 Step-By-Step Guide**

### **Step 1 - Complete Section A & B of the Claim Form**

Your Letter of Offer may contain a number of grant paragraphs offering different types of grant for separate activities (e.g. Key Worker Grant, Development Grant etc.)

A **separate** claim must be completed for each grant **type** and **paragraph.**

### **Step 2 - Complete relevant COSTS schedules:**

- $\checkmark$  Project Costs
- Labour Costs Full Salary
- $\checkmark$  Labour Costs Project Hours
- $\times$  PHR

### **Step 3 - Complete relevant supporting schedules (where required)**

- $\checkmark$  Activity List:
- $\checkmark$  Depreciation;
- $\checkmark$  Stores Issues

### **Step 4 - Review Section C of the Claim Form**

An estimate of grant payable is shown in Section C based on information you have provided on supporting schedules. The estimate is illustrative only – a grant computation sheet will issue following processing of your claim confirming any grant payable.

#### **Step 5 - Review & Agree Declaration of the Claim Form**

Review all the statements in the Declaration of the Claim Form after completing the relevant schedules.

You must let us know when you are unable to agree to any part of the declaration.

#### **Step 6 - Complete Section D of the Claim Form**

**Step 7 - Submit your claim by email to [claims@investni.com.](mailto:claims@investni.com)**

### <span id="page-4-0"></span>**2. THE CLAIM FORM**

The claim pack is protected to ensure the integrity of formulas. Unprotecting the claim form and/or individual schedules may compromise the integrity of computations and result in the claim being returned.

Complete Sections A, B and D.

Section C will auto populate following completion of all relevant cost schedules.

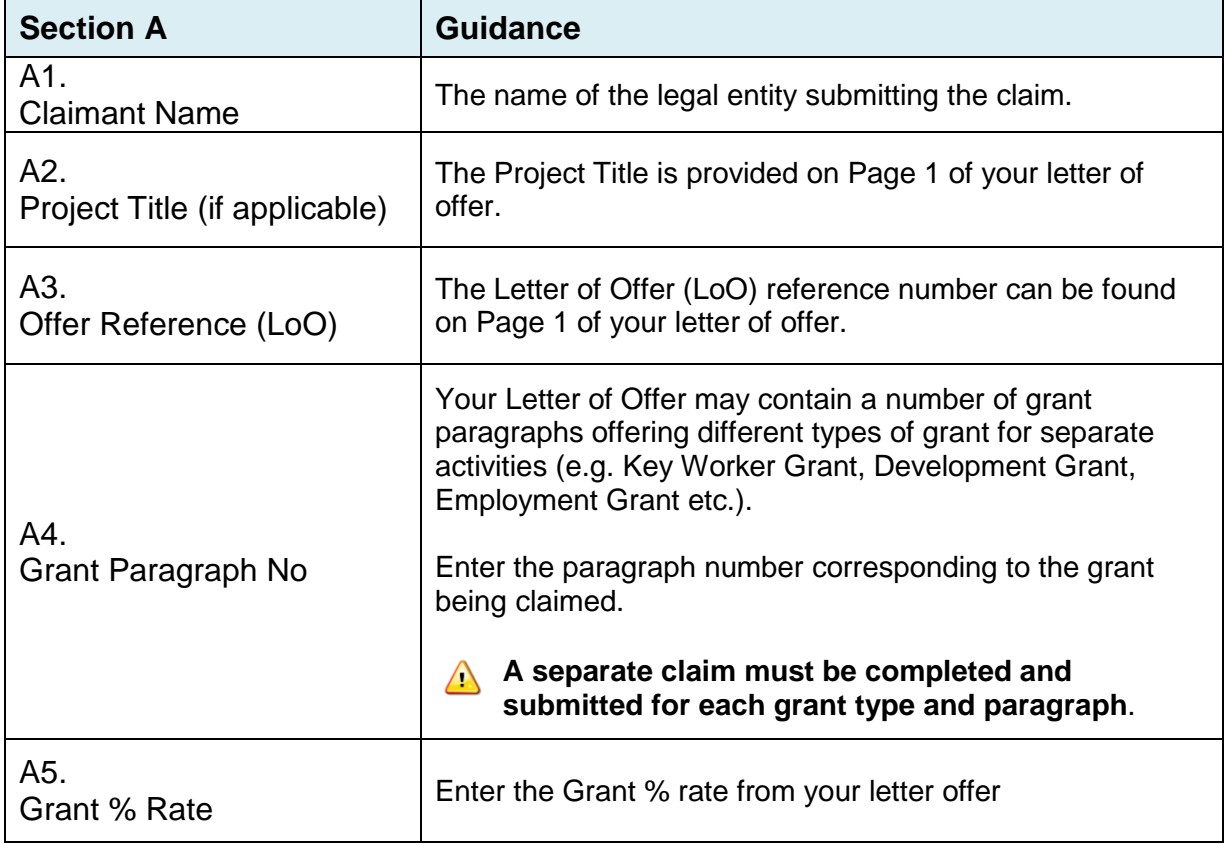

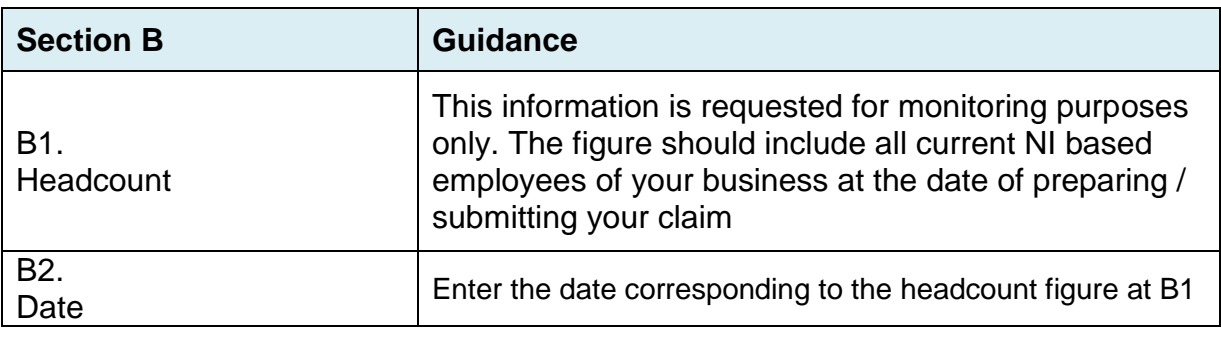

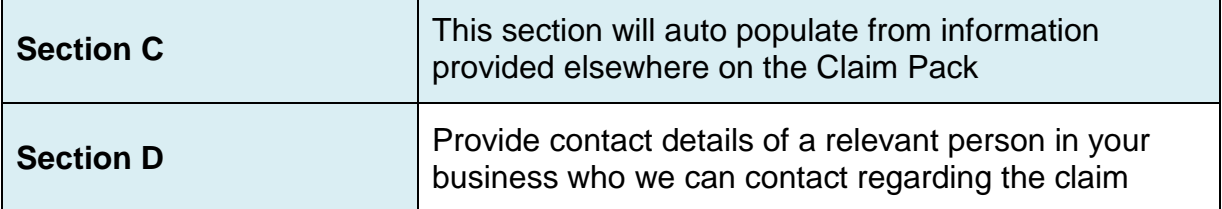

## <span id="page-5-0"></span>**3. COST SCHEDULES**

### <span id="page-5-1"></span>**3.1 Data Fields / Cell Types**

Cost Schedules should be completed by entering data into all required fields against individual transactions.

- Mandatory Fields: data must be entered for each individual transaction.
- Conditional Fields: Data fields that are not mandatory (for example they relate to a specific grant type or a foreign currency transaction) should only be completed as required.
- Auto Populated Fields: auto populated from information provided elsewhere in your claim.

Mandatory, conditional and auto populated fields are colour coded on the Cost Schedules contained in the Claim Pack as follows

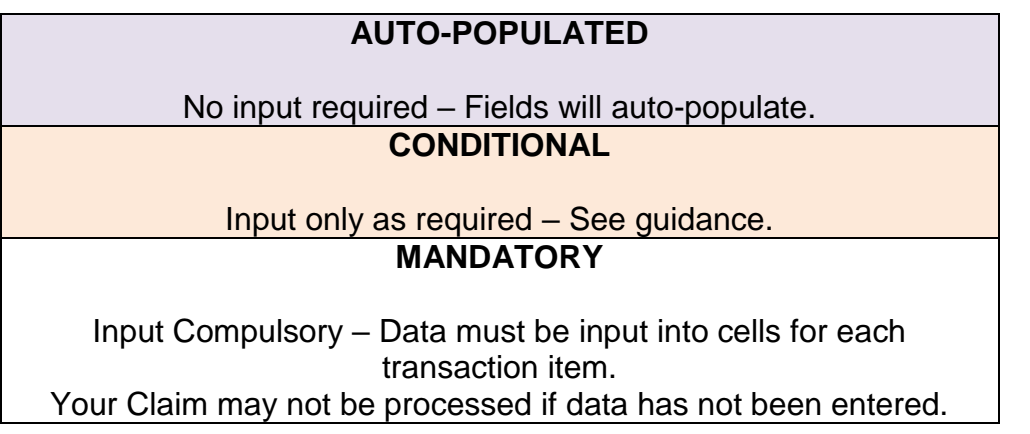

#### **Example – Project Costs Schedule**

In the extract below, Columns  $I - N$  must be completed for every expenditure line claimed. Column H is only required for expenditure claimed under R&D grants. Columns O & P are only required when the claimed invoice has been issued in a foreign currency.

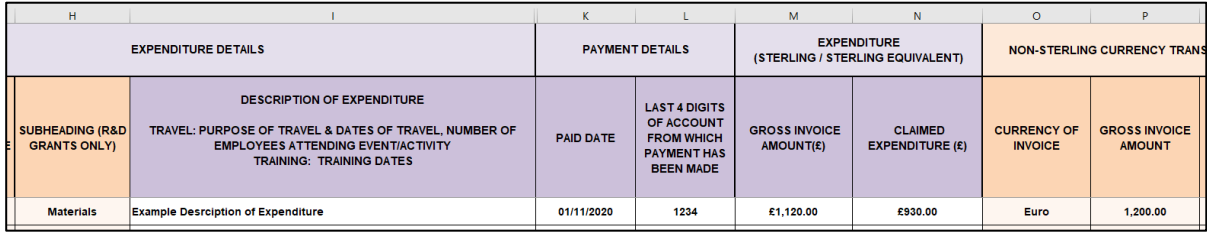

### <span id="page-6-0"></span>**3.2 When to include an expenditure item in a claim**

Project Costs relating to **eligible** project activity (i.e. those activities required to deliver the Project as outlined in the approved funding submission) may be claimed when the expenditure has been:

**incurred** in the grant earning period.

The grant earning period can be found in Clause 2.1 within the Grant Annex of your Letter of Offer. Expenditure is typically incurred at the point in time when the goods / services have been delivered / consumed (e.g. when the labour is completed / consultancy work is provided / tangible goods have been delivered).

**• paid** before the end of the claim period.

"Paid" means that expenditure has been settled from a payment account under the control of the Letter of Offer holder or any other legal entity permitted in the Letter of Offer.

The date of payment is as per the payment account statement.

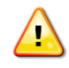

**Expenditure should only be claimed when the expenditure has been incurred and paid**

#### **Example**

ABC Ltd is in receipt of a development Letter of Offer issued 1 February 2019 providing assistance on eligible project activity for a period of 3 years from the date of issue until 31 January 2021 (the grant earning period).

ABC Ltd booked accommodation and flights in June 2020 relating to eligible project activity scheduled for later that year in November 2020. The flights were paid in full at the time of booking in June 2020. A deposit in respect of the accommodation was charged to the company credit card in July 2020 and the balance was paid directly to the hotel at the end of the hotel stay in November 2020. The business submits quarterly claims on calendar year basis.

The above expenditure should be included in the claim submitted for the quarter ended 31<sup>st</sup> December 2020 as this is the quarter when all the expenditure has been paid and incurred. Claims cannot be submitted in earlier quarters because the services (flight and accommodation) had not been delivered / completed (incurred).

# <span id="page-7-0"></span>**4. PROJECT COST SCHEDULE**

### <span id="page-7-1"></span>**4.1 Invoice Details**

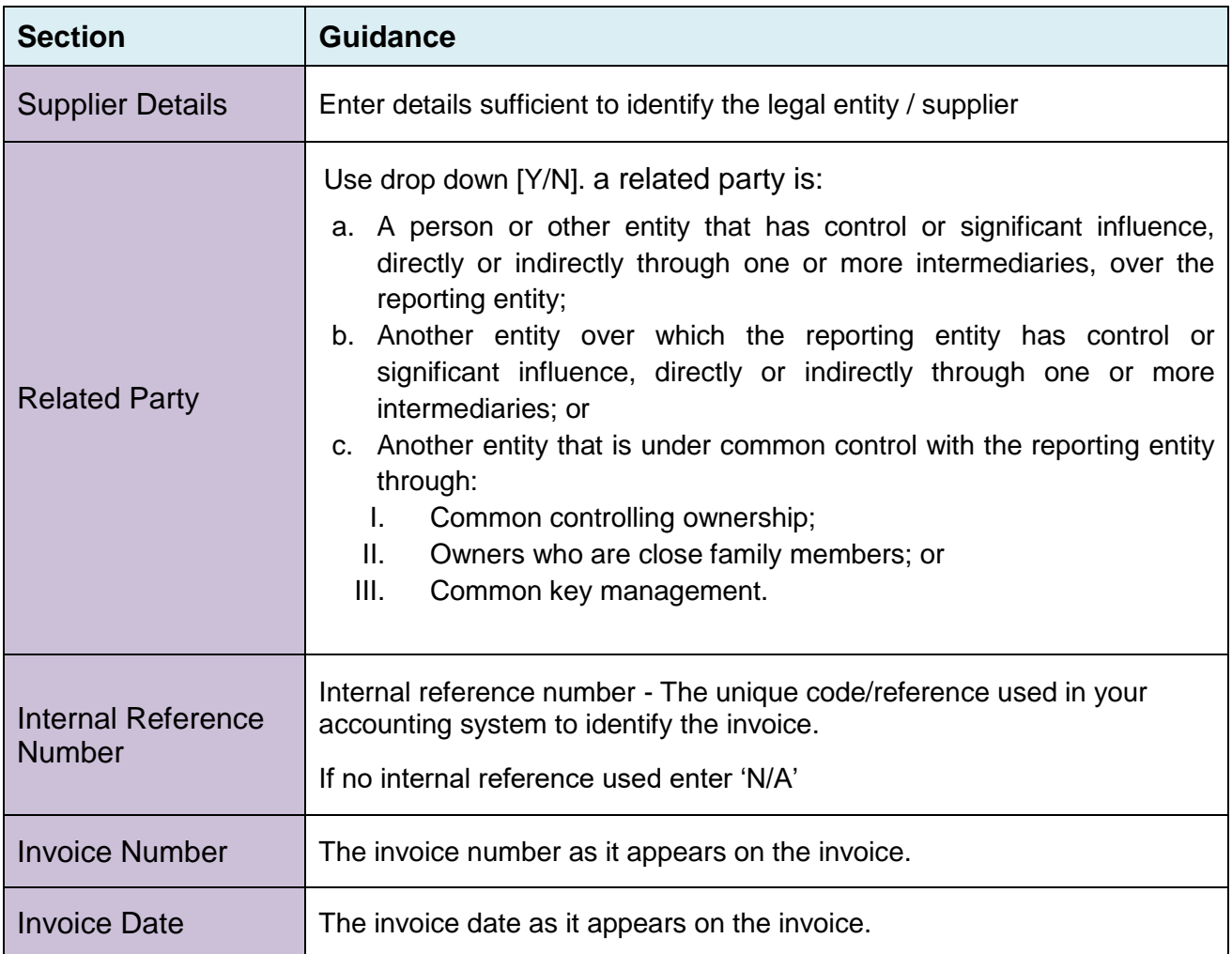

# <span id="page-8-0"></span>**4.2 Expenditure Details**

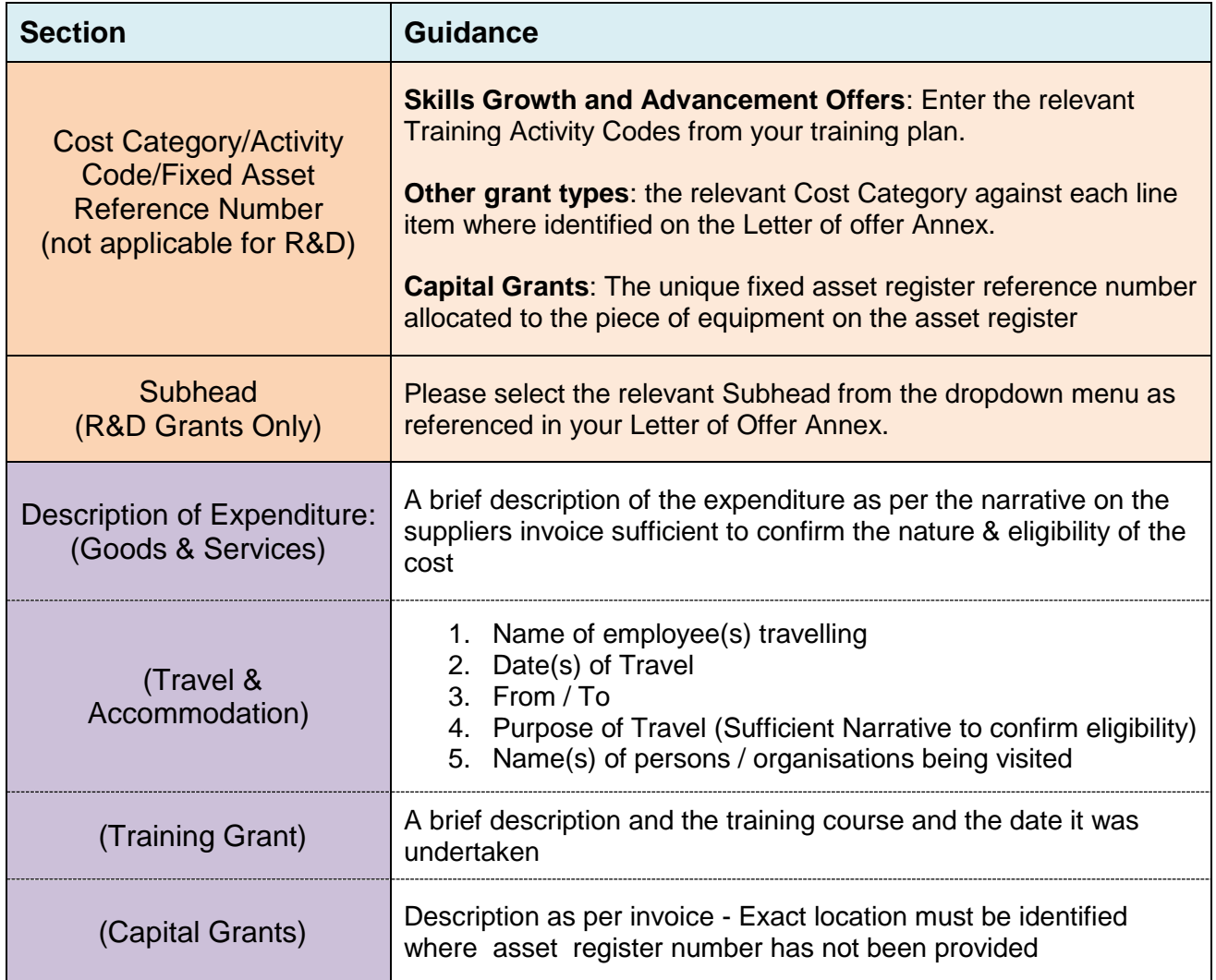

### <span id="page-8-1"></span>**4.3 Payment Details**

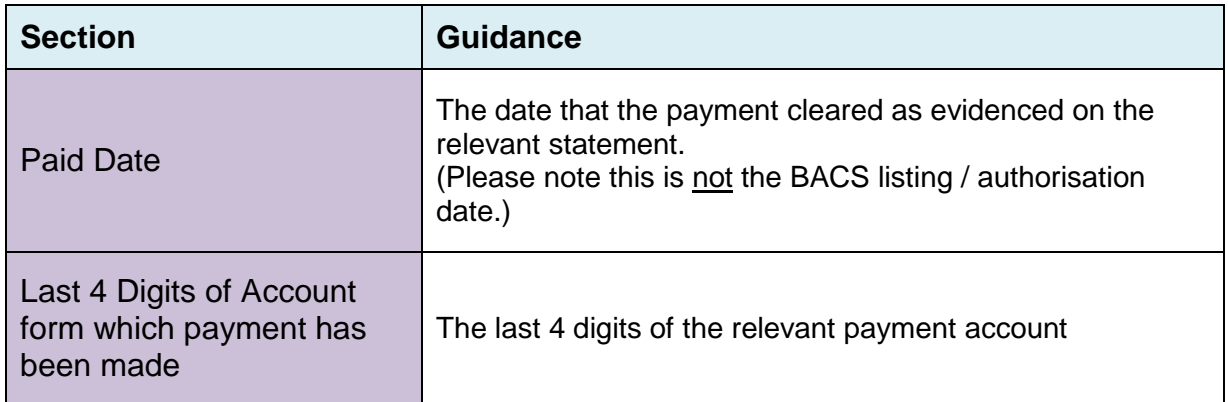

# <span id="page-9-0"></span>**4.4 Expenditure (Sterling /Sterling Equivalent)**

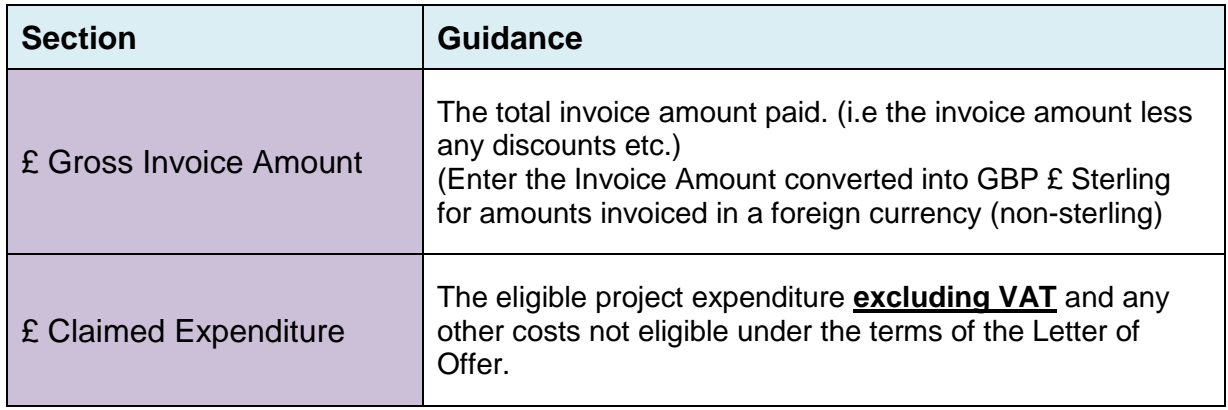

# <span id="page-9-1"></span>**4.5 Non-Sterling Currency Transactions Only**

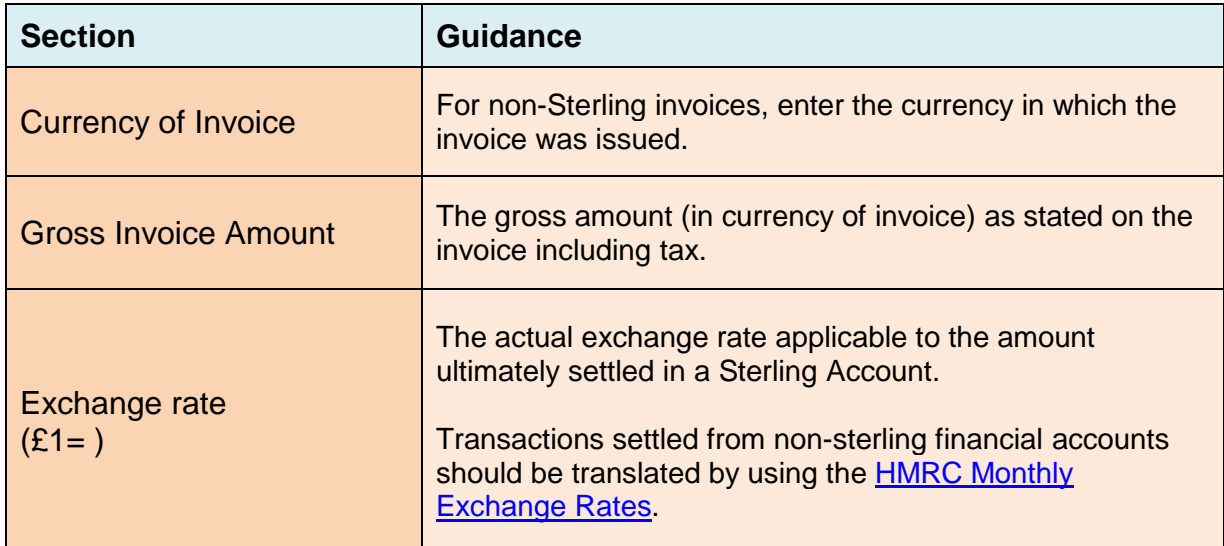

# <span id="page-10-0"></span>**5. LABOUR COST – FULL SALARY SCHEDULE**

### <span id="page-10-1"></span>**5.1 Eligible Costs**

Invest Northern Ireland grant supports the following two labour cost types:

- Full Salary where the employee works exclusively on the project.
- Project Hours where the employee does not work exclusively on the project

The eligible salary costs of a Full Salary supported worker is the basic gross pay paid before deductions but excluding:

- Employers National Insurance,
- Employers pension contributions and
- any other employer costs other than basic gross pay.

A worker must be a PAYE employee as evidenced by payroll records and a signed contract of employment.

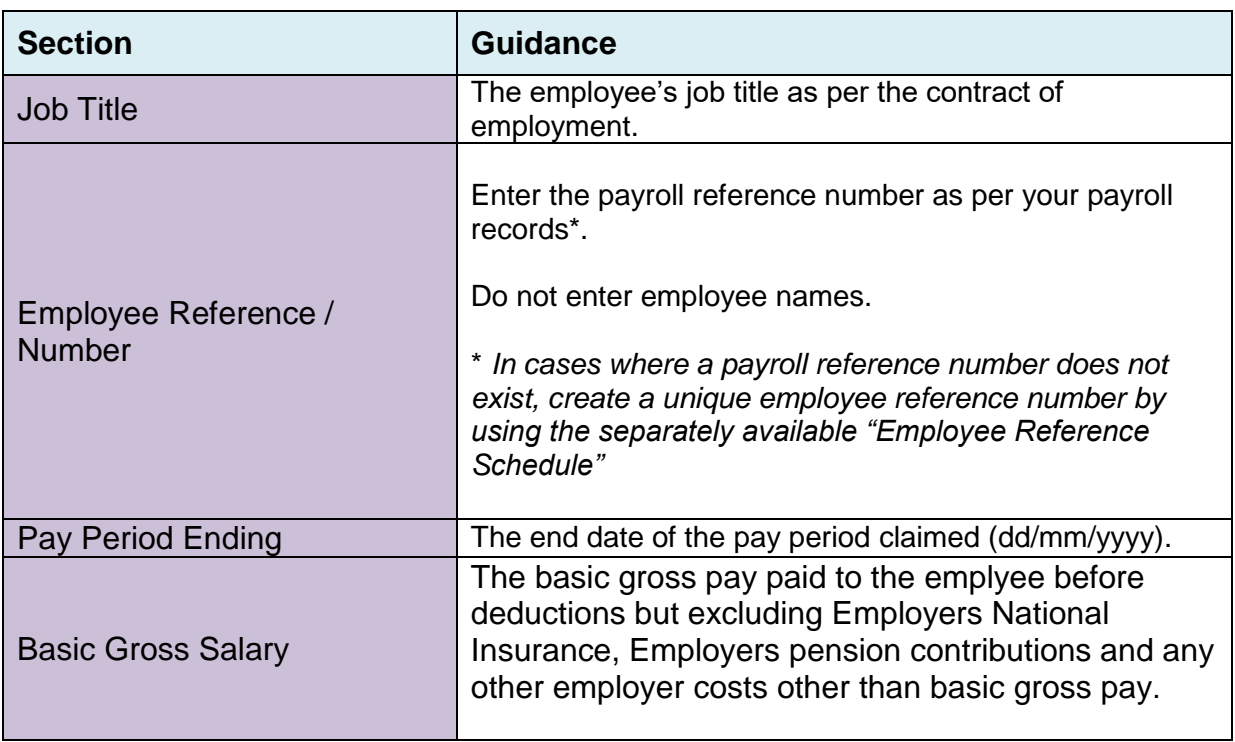

### <span id="page-10-2"></span>**5.2 Completing the Schedule - Full Salary Cost**

## <span id="page-11-0"></span>**6. LABOUR COSTS – PROJECT HOURS**

### <span id="page-11-1"></span>**6.1 Project Labour Cost**

The cost of labour spent on eligible project activity by employees who do not work exclusively on the project is determined by:

Project Labour Cost = Eligible Hours x Project Hourly Rate

### <span id="page-11-2"></span>**6.2 Eligible Hours**

Hours spent by employees on eligible project activity and are:

- Capped to a maximum of 8 standard hours per day (unless expressly agreed otherwise in the Letter of Offer)
- Supported by a signed attendance record that includes as a minimum:
	- 1. Description of activity/training undertaken (and activity code if applicable)
	- 2. Date of activity/training
	- 3. Hours Spent on the activity/training
	- 4. Signature of Employee who undertook activity/training
	- 5. Signature of Appropriate Authoriser / Approver

#### <span id="page-11-3"></span>**6.3 Project Hourly Rate**

The Project Hourly Rate is determined either as:

 A standard rate for all employees expressly stated in the letter of offer (R&D offers)

OR

 An employee-specific Project Hourly Rate (PHR) as calculated in the PHR schedule of the claim pack\*

Please refer to your Project Owner or Client Executive in the event of any query.

### <span id="page-12-0"></span>**6.4 Completing the Schedule - Project / Training Hours Cost**

Expenditure is claimed for eligible hours spent on project / training activities on a daily basis for each employee.

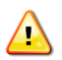

### **Cols B-D : Skills Growth only**.

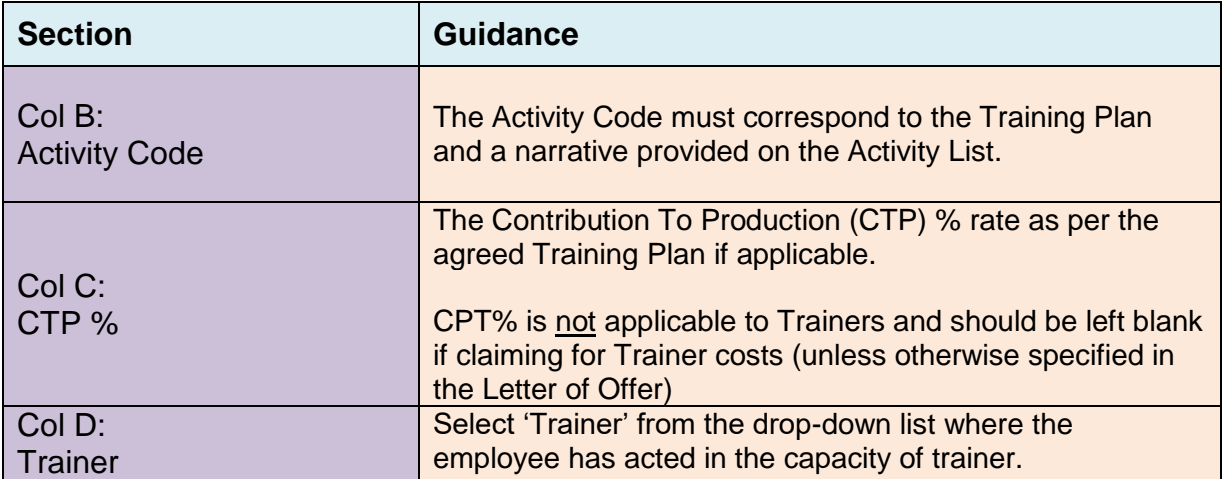

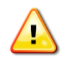

# **Cols E: G to be completed for ALL Project Hours claims**

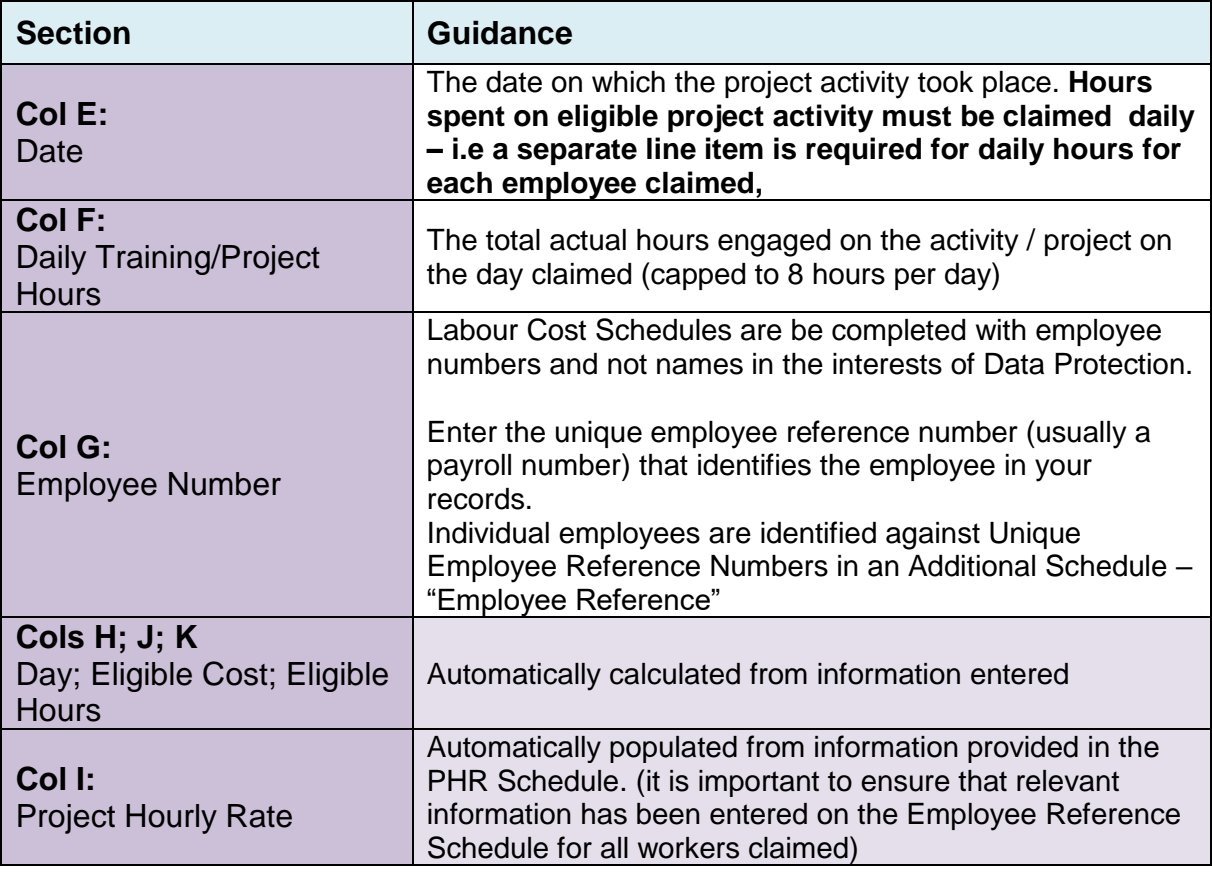

### <span id="page-13-0"></span>**7. PHR Schedule**

The schedule calculates an employee-specific Project Hourly Rate (PHR), or allows entry of the agreed Standard Hourly rate for all employee as agreed in the Letter of Offer (R&D only), enter this rate in cell H,2.

- This schedule determines the Project Hourly Rate that will be used to calculate the eligible cost of time spent on eligible project activity by employees.
- The PHR schedule may be copied onto subsequent Claim Packs so that the schedule needs only to be updated with new employees working on the project.
- The PHR for employees on the "Labour Costs Project Hours" cost schedule is updated automatically from the PHR schedule
- The PHR schedule must include all employees engaged in Project Activity.

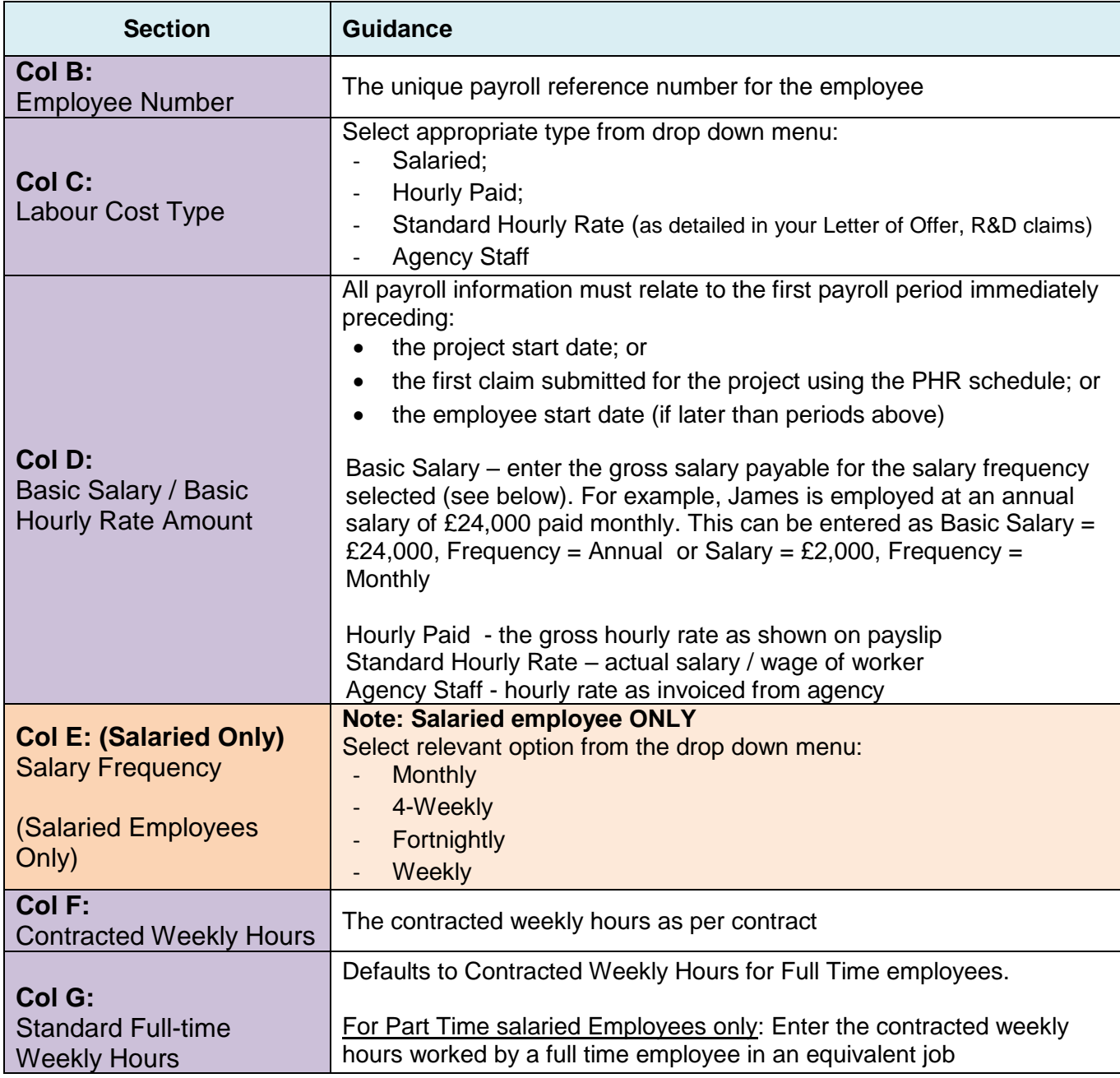

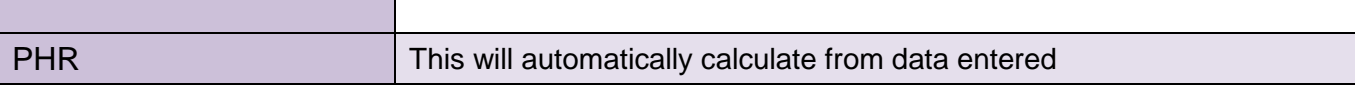

### <span id="page-15-0"></span>**8. SUPPORTING & ADDITIONAL SCHEDULES**

The below Supporting Schedules can be downloaded as a separate document from the Invest NI website [\(Submitting your claim | Invest Northern Ireland \(investni.com\)\)](https://www.investni.com/support-for-business/claims/submitting-your-claim)

#### <span id="page-15-1"></span>**8.1 Additional Schedule – Employee Reference**

This schedules should be provided separately in the interests of Data Protection.

The Labour Cost Schedule in the Claim Pack is populated with employee numbers and not names in the interests of Data Protection.

The Employee Reference Supporting Schedule will include the name of the relevant individual and the Unique Employee Reference Number (usually payroll number) used on the claim pack and must accompany the claim.

For R&D claims, you must also provide the Job Title in respect of all claimed workers.

### <span id="page-15-2"></span>**8.2 Activity List (Skills Growth Claims only. Within Claim Pack, not separate download).**

Enter the Activity Code and Activity Description as per your daily training record for all activities claimed.

### <span id="page-15-3"></span>**8.3 Stores Issues\* – (R&D Claims only).**

The stocks and stores schedule is designed to collate the information relating to expenditure for items taken from internal stores.

If you have taken any materials from internal stores, enter the total amount of each stores requisition form as a single line on the Project Cost Schedule. The details of the individual items on each form should be entered onto the supporting Stores Issues Schedule.

The cost of items used from internal stores can only reimbursed if a signed stores requisition form is available that clearly identifies the project.

The basis of determining unit costs must be as per normal and usual business practice – methodologies constructed exclusively for the purpose of drawing down grant are not eligible.

Additional costs such as overheads included in Unit Costs are not eligible.

A separate line for each material type should be entered.

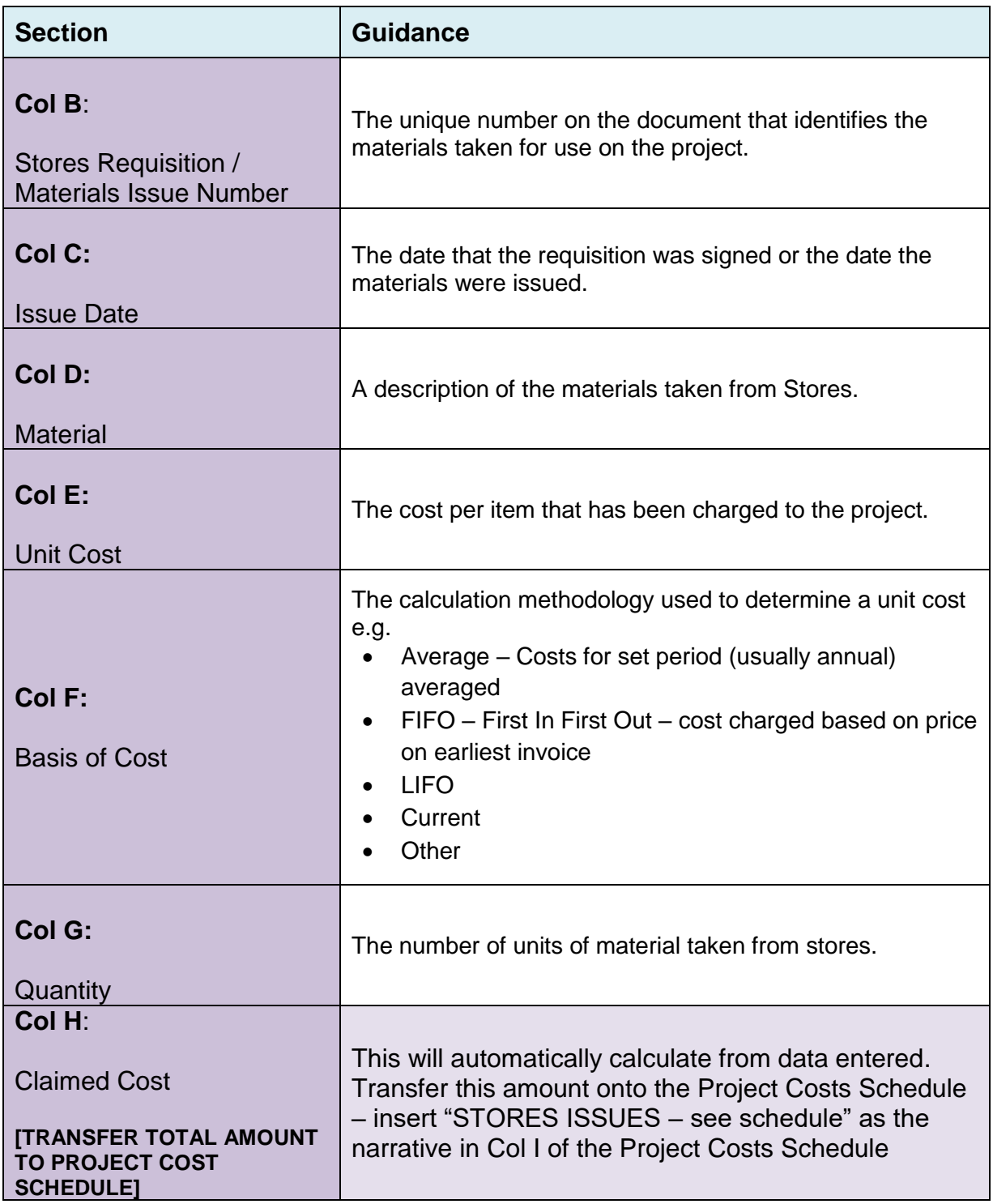

### <span id="page-17-0"></span>**8.4 Depreciation\* (R&D Claims Only)**

The Depreciation Schedule is designed to collate the information relating to the costs for project equipment usage.

The Depreciation Schedule has to be completed to determine expenditure claimed for equipment which will not be fully utilised during the life of the project (i.e. equipment which will exist beyond the life of the project).

The total Depreciation Charge as per the Depreciation Schedule has to be entered into the Project Cost Schedule in one line under Depreciation Costs.

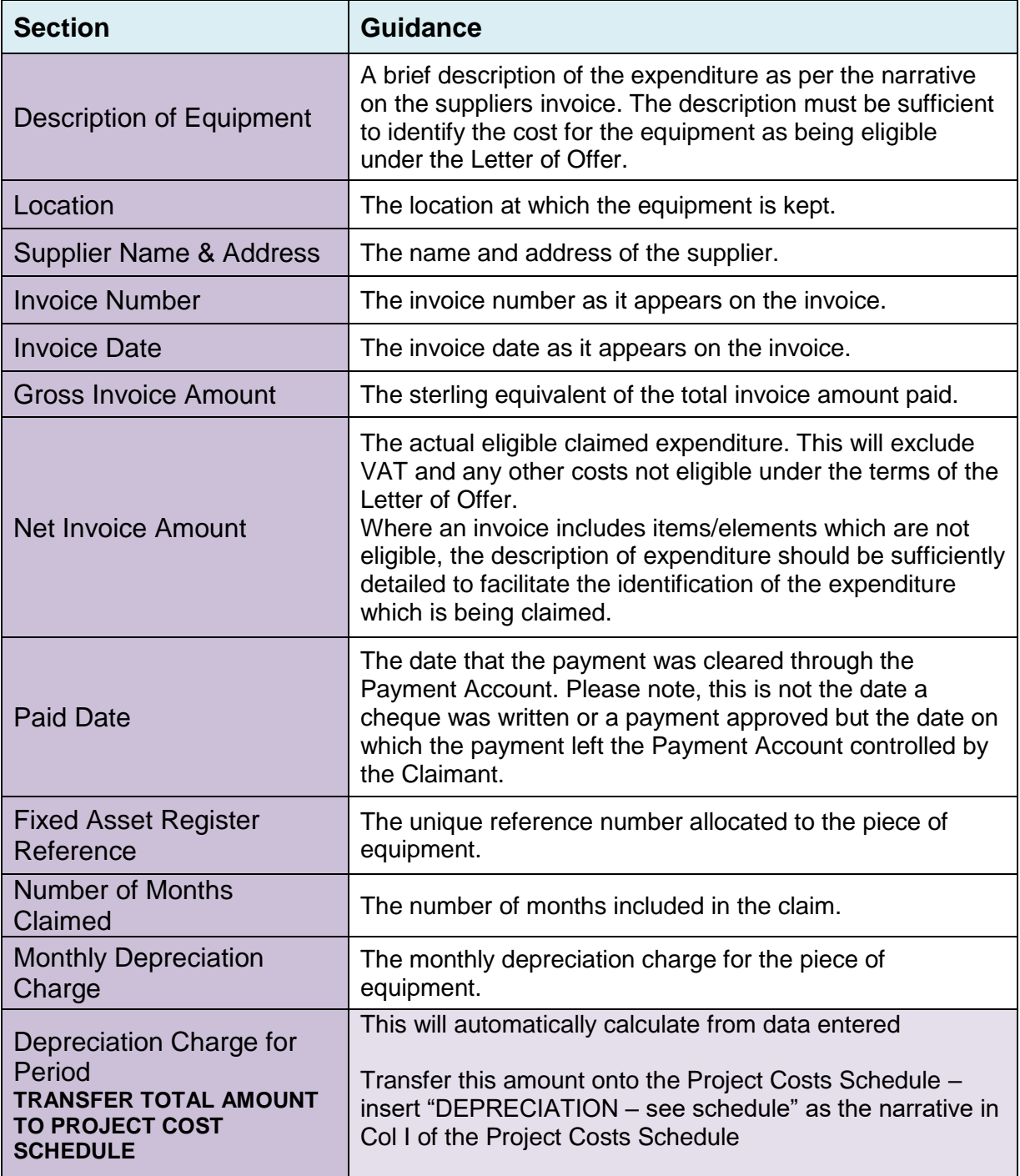

### <span id="page-18-0"></span>**9. SUBMITTING YOUR CLAIM**

All Cost Based claims must be completed using MS Excel. The Claim Pack is provided in MS Excel format – claims submitted in other formats cannot be processed and will not be logged onto our systems.

Please submit claims electronically via email to: [claims@investni.com](mailto:claims@investni.com)

Please include a subject title in the email when submitting your claim using the following naming convention:

Example:

Subject: Claimant Name**/**Letter of Offer Ref**/**Claim Sequence Number Subject: Business Ltd**/**1345-101213456**/**Claim No. 5

### <span id="page-18-1"></span>**9.1 Supporting Documentation**

It is not necessary to include supporting documentation (e.g. Invoices, bank statements) when submitting the claim. A request for a sample of supporting documentation will be issued as part of the vouching process.

However, if you wish to send documentation with the claim, all papers must be:

- Sent electronically (do not send paper copies);
- Referenced with the relevant Line number and cost schedule type;
- Appropriately redacted;
- Sufficient to prove the cost(s) claimed has been incurred and paid.

### <span id="page-19-0"></span>**GLOSSARY**

**Claimant** – the legal entity named on the Letter of Offer.

**Cost Schedule** – fully itemised list of all expenditure being claimed.

**Expenditure Incurred:** expenditure against goods / services that have been delivered / consumed. E.g. when the labour is completed; consultancy work is provided; tangible goods delivered etc.

**Paid Expenditure** The settlement of a transaction discharged by a transfer of monies, via a bank account held by, or under the control of, the holder of the letter of offer or any legal entity identified in the letter of offer

**Payment Account** – all expenditure claimed must have ultimately been paid from a payment account held under the control of the legal entity to which the Letter of Offer is issued. Examples of payment accounts include Current and Deposit Bank Accounts, Credit Card Account, PayPal (or other online payment) Account etc. Note that where the letter of offer has been issued to an incorporated company, evidence of payment through personal director or employee accounts or personal credit cards is not sufficient. Payment must ultimately be paid from a payment account held under the control of the legal entity.

**Earning Period** – the time period in which allowable expenditure must be incurred and paid to be eligible under the Letter of Offer. This is stipulated in the Letter of Offer.

**Supporting Schedule** – schedule providing further information in support of particular expenditure claimed on Cost Schedules.

**Grant Paragraph Number** – the grant paragraph under which the expenditure is claimed (as per your Letter of Offer).

**Funding Submission** – the business plan or the application form (as appropriate) submitted to Invest NI by the Client and approved by Invest NI in support of the Client's application for the Financial Assistance setting out details of the Project and its implementation and completion. This includes any variations or amendments approved by Invest NI.

#### **Related Party** – a related party is:

a. A person or other entity that has control or significant influence, directly or indirectly through one or more intermediaries, over the reporting entity;

b. Another entity over which the reporting entity has control or significant influence, directly or indirectly through one or more intermediaries; or

c. Another entity that is under common control with the reporting entity through:

- i. Common controlling ownership;
- ii. Owners who are close family members; or
- iii. Common key management.